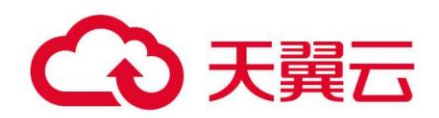

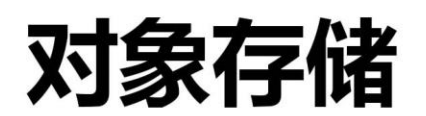

# (Object-Oriented Storage, OOS)

# OOS C SDK 开发者指南 V5

天翼云科技有限公司

# 目录

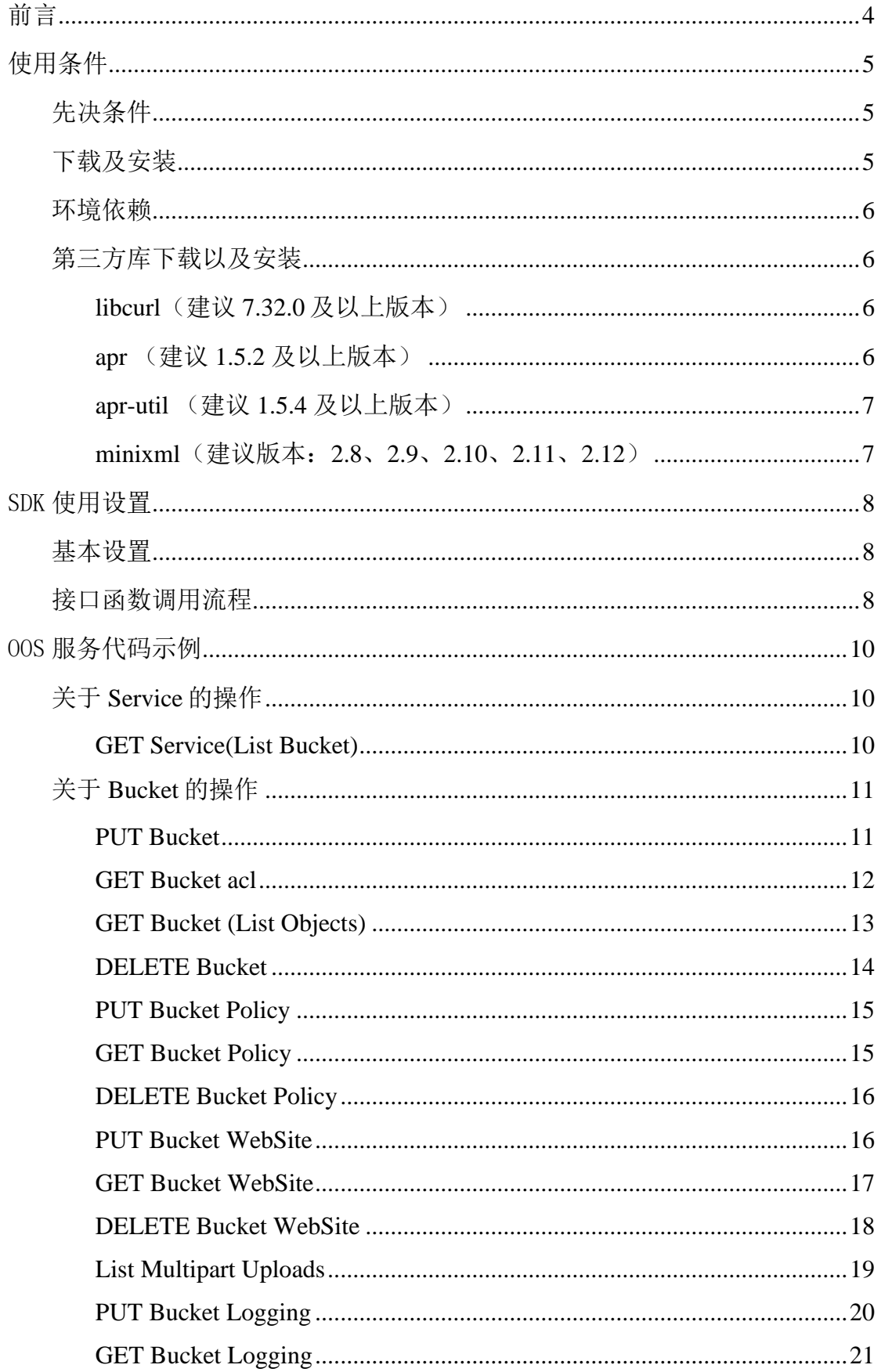

## OOS C SDK 开发者指南 V5

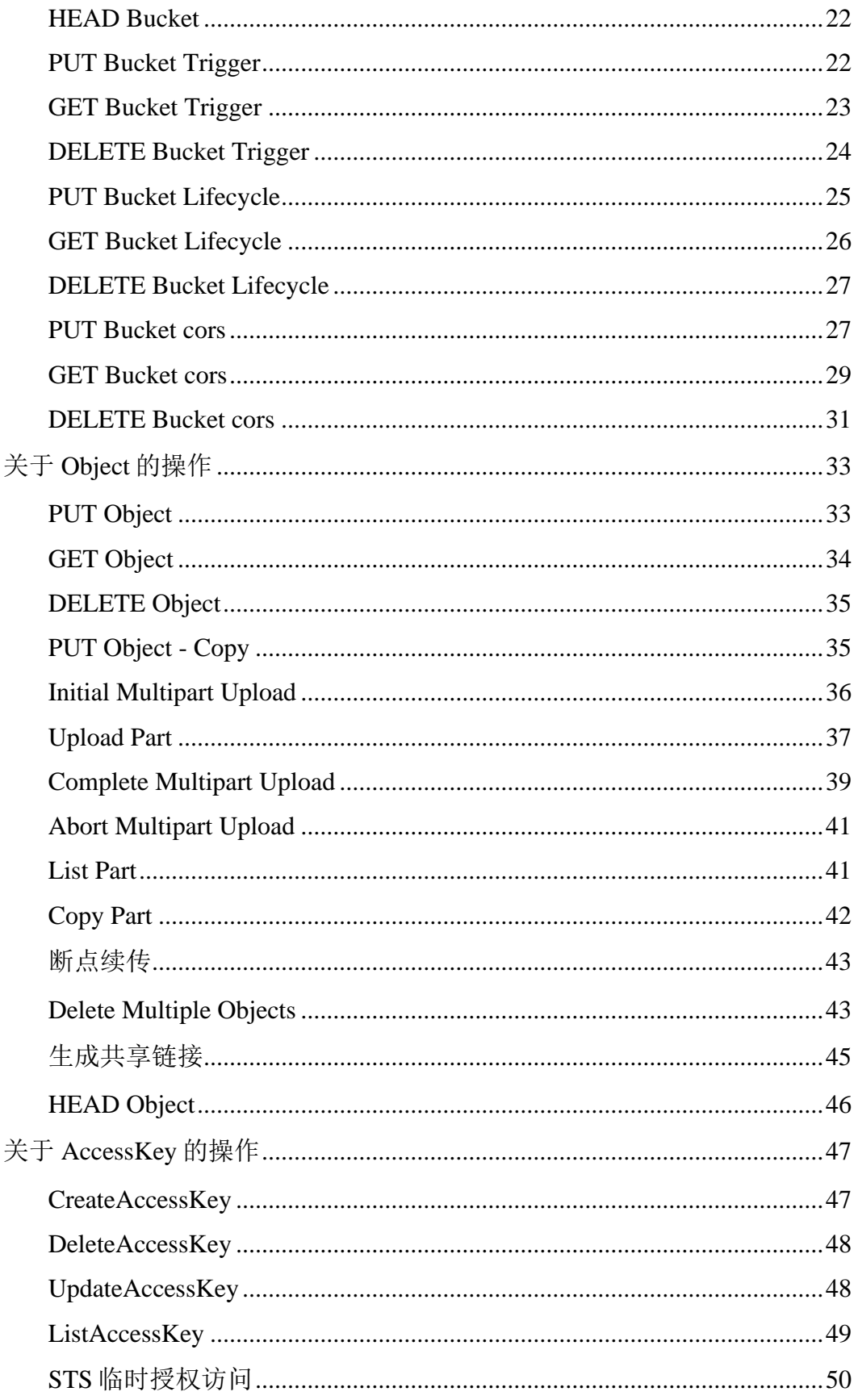

# <span id="page-3-0"></span>前言

对象存储(Object-Oriented Storage, OOS)为客户提供一种海量、弹性、廉 价、高可用的存储服务。客户只需花极少的钱就可以获得一个几乎无限的存储 空间,可以随时根据需要调整对资源的占用,并只需为真正使 用的资源付费。

# <span id="page-4-0"></span>使用条件

## <span id="page-4-1"></span>先决条件

用户需要具备以下条件,然后才能够使用 OOS SDK C 版本:

- 一个 OOS 账户:
- 已经安装 libcurl、apr、apr-util、minixml;
- 己获取 AccessKeyId 和 SecretKey;
- 熟悉各接口的参数和响应参数的使用方法,详见《OOS [开发者文档》。](http://oos-cn.ctyunapi.cn/docs/oos/OOS开发者文档-v6.pdf)

# <span id="page-4-2"></span>下载及安装

从官方渠道下载 [C SDK](http://oos-cn.ctyunapi.cn/sdk/oos/c/oos-c-sdk-6.6.zip) 的压缩包, 放到相应位置后并解压。命令可以参考:

tar -xzvf oos-c-sdk.tar.gz

cd oos-c-sdk/

用户可以使用下列两种方法进行安装使用:

## 方法一:直接使用 oos-sdk 源码:

假设用户使用源码文件为 main\_new.c, 其中 Makefile 为 Makefile\_oostest, 使用 如下方式进行则编译:

make -f Makefile\_oostest //该命令生成 oos\_test 可执行文件

## 方法二:使用 liboos.so 动态链接库

- 1. 使用命令 make 编译 oos-c-sdk。
- 2. 拷贝 liboos.so 到/usr/lib64/目录下

cp liboos.so /usr/lib64/

- 3. 创建文件夹/usr/include/oos/, 并将下列头文件拷贝到该文件夹内: buffer.h、cjson.h、json\_util.h、list.h、oos\_api\_define.h、oos\_api.h、 oos\_define.h、oos\_status.h、oos\_string.h、response.h。
- 4. 修改/etc/ld.so.conf,增加以下内容,分别对应 curl 与 mxml、apr 的动态链接 库:

/usr/local/lib/

/usr/local/apr/lib/

5. 执行 shell 命令:

**ldconfig** 

#### OOS C SDK 开发者指南 V5

# 6. 假设 test.c 为源码文件, 其包含了头文件"#include <oos/oos\_api.h>",编译命 令如下:

gcc -I /usr/local/apr/include/apr-1/ -L/usr/local/apr/lib/ -lapr-1 loos -lcurl -lmxml -lm -pthread -lcrypto test.c -o main

#### <span id="page-5-0"></span>环境依赖

OOS C SDK 使用 curl 进行网络操作,无论是作为客户端还是服务器端,都需要 依赖 curl。OSS C SDK 使用 apr/apr-util 库解决内存管理以及跨平台问题,使用 minixml 库解 析请求返回的 xml。OOS C SDK 并没有带上这三个外部库, 您需 要确认这三个库已经安 装,并且将它们的头文件目录和库文件目录都加入到了 项目中。

#### <span id="page-5-1"></span>第三方库下载以及安装

#### <span id="page-5-2"></span>**libcurl**(建议 **7.32.0** 及以上版本)

请[从这里下](https://curl.se/download.html)载,并参考 libcurl [安装指南安](https://curl.se/docs/install.html)装。典型的安装方式如下:

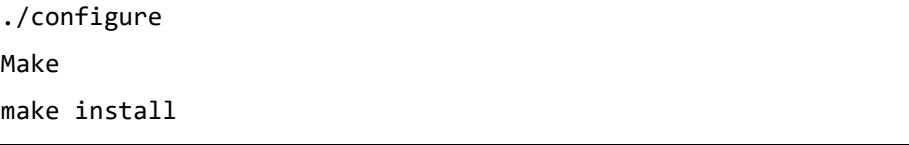

注意: 执行./configure 时默认是配置安装目录为/usr/local/, 如果需要指定安装目

录, 请使用 ./configure --prefix=/your/install/path/

## <span id="page-5-3"></span>**apr** (建议 **1.5.2** 及以上版本)

请[从官网下](https://apr.apache.org/download.cgi)载,典型的安装方式如下:

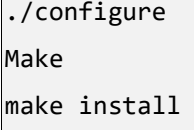

注意: 执行./configure 时默认是配置安装目录为/usr/local/apr/, 如果需要指定安 装目录, 请使用 ./configure --prefix=/your/install/path/

## <span id="page-6-0"></span>**apr-util** (建议 **1.5.4** 及以上版本)

请[从官网下](https://apr.apache.org/download.cgi)载, 安装时需要注意指定--with-apr 选项, 典型的安装方式如下:

```
./configure –with-apr=/your/apr/install/path
make
make install
```
## 注意:

- 执行./configure 时默认是配置安装目录为/usr/local/apr/, 如果需要指定安装 目录,请使用 ./configure --prefix=/your/install/path/
- 需要通过--with-apr 指定 apr 安装目录, 如果 apr 安装到系统目录下需要指定 -with-apr=/usr/local/apr/

## <span id="page-6-1"></span>**minixml**(建议版本:**2.8**、**2.9**、**2.10**、**2.11**、**2.12**)

请[从这里下](https://www.msweet.org/mxml/)载,典型的安装方式如下:

./configure make make install

注意: 执行./configure 时默认是配置安装目录为/usr/local/, 如果需要指定安装目

录, 请使用 ./configure --prefix=/your/install/path/

## <span id="page-7-0"></span>SDK 使用设置

#### <span id="page-7-1"></span>基本设置

使用 sdk 访问 OOS 的服务,需要设置正确的 AccessKeyId、SecretKey 和服务端 Endpoint,所有的服务可以使用同一 key 凭证来进行访问,但不同的服务需要使 用不同的 endpoint 进行访问。OOS 的服务端 endpoint 请参见

https://www.ctyun.cn/help2/10000101/10474062,其他服务端 endpoint 详见各服务 代码示例章节。

#### <span id="page-7-2"></span>接口函数调用流程

每个接口调用需要完成同样的准备工作:

- 1.初始化内存池 oos\_initialize;
- 2.创建内存池 oos\_pool\_create;
- 3.创建 options 并设置 AccessKey、SecretKey 和 HostName;
- 4.调用对应接口;
- 5.释放内初池。

访问 OOS 的服务示例代码如下:

```
int main() {
   // 初始化内存池
   oos_initialize(); 
   oos\_pool_t *p = NULL;request_options_t *options = NULL; 
   oos_status_t *status = NULL; 
   // 创建内存池
   oos pool create(&p, NULL);
   options = (request_options_t *)oos_pcalloc(p, 
sizeof(request_options_t)); 
   options->pool = p; options->is v4 = 00S TRUE;
   options->is_sign_payload = OOS_TRUE; 
   // 设置 options 信息, 用户的 AK、SK 以及需要访问的 endpoint
   oos str set(options->pool, &options->access key, ACCESS KEY);
   oos str set(options->pool, &options->secret key, SECRET KEY);
   oos_str_set(options->pool, &options->endpoint, HOST_NAME);
```

```
// 调用接口
list_all_bucket_test (options, status); 
// 释放内存池
oos_pool_destroy(p); 
oos_terminate(); 
return 0;
```
不同的服务需要使用不同的 endpoint 进行访问,上例进行了对象存储服务

(OOS)配置设置。

}

## <span id="page-9-0"></span>OOS 服务代码示例

OOS 的服务代码示例是根目录的 **main\_new.c** 文件。

## <span id="page-9-1"></span>关于 **Service** 的操作

#### <span id="page-9-2"></span>**GET Service(List Bucket)**

此操作用来返回请求者拥有的所有 Bucket,其中"/"表示根目录。 该 API 只对验证用户有效, 匿名用户不能执行该操作。

## 示例代码

```
void list all bucket test() {
     oos_pool_t *p = NULL;
     request_options_t *options = NULL;
    oos status t *status = NULL;oos list bucket t *buckets = NULL;
     oos_pool_create(&p, NULL);
    options = (request options t *)oos pcalloc(p,
sizeof(request options t));
     options->pool = p;
     oos_str_set(options->pool, &options->access_key, ACCESS_KEY);
    oos str set(options->pool, &options->secret key, SECRET KEY);
     oos_str_set(options->pool, &options->endpoint, HOST_NAME);
     options->is_v4 = OOS_TRUE;
     options->is_sign_payload = OOS_TRUE;
    oos table t^* resp headers = oos table make(options->pool, 1);
    status = oos list buckets(options, &buckets, &resp headers);
     if (status)
         printf("service code %d\n", status->code);
     if (buckets && buckets->root) {
        struct list head *pos = NULL;
         list_for_each(pos, buckets->root) {
             oos_list_bucket_content_t* temp = list_entry(pos,struct 
oos_list_bucket_content_t,node);
```

```
PRINT OOS STRING(name, temp->name);
             PRINT_OOS_STRING(creationDate, temp->creationDate);
         }
        printf("owner_id:%s\n", buckets->owner_id.data);
        printf("display name:%s\n", buckets->owner DisplayName.data);
     }
     oos_pool_destroy(p);
}
```
## <span id="page-10-0"></span>关于 **Bucket** 的操作

#### <span id="page-10-1"></span>**PUT Bucket**

此操作用来创建一个新的 Bucket。Bucket 的命名方式中并不是支持所有的字 符,具体请参见《OOS 开发者文档》Bucket 命名规范。

```
void create bucket tolocation test(request options t
*options,oos_status_t *status) {
     oos_table_t* resp_headers = oos_table_make(options->pool, 1);
     oos_str_set(options->pool, &options->endpoint, HOST_NAME);
     // make location config
     struct location_configuration_t* config = NULL;
     config = oos_pcalloc(options->pool, sizeof(*config));
    oos str set(options->pool, &config->medadata location,"ShenZhen");
     config->data_location_type = LOCAL;
     config->data_schedule_strategy = ALLOWED;
     // add multiple data location to locationg config
    INIT LIST HEAD(&config->data location list.node);
     add_list_string_node(options, "ShenZhen", 
&config->data_location_list);
    status = oos create bucket tolocation(options, "test-oos5-bucket1",
BUCKET TYPE PUBLIC READ, config, &resp headers);
     if (status) {
```

```
 printf("service code %d\n", status->code);
     printf("service error msg %s\n", status->error_msg);
 }
```
## <span id="page-11-0"></span>**GET Bucket acl**

}

此操作用来获取 Bucket 的 ACL 信息,用户必须对该 Bucket 有读权限。

```
void get bucket acl test(request options t *options, oos status t
*status) {
     acl_configuration_t* config=NULL;
    oos table t^* resp headers = oos table make(options->pool, 1);
     oos_str_set(options->pool, &options->endpoint, HOST_NAME);
     status = oos_get_bucket_acl(options, "test-oos5-bucket1", &config, 
&resp_headers);
     if (status)
         printf("service code %d\n", status->code);
    char result[2048] = {\' \lor \};
     if(config) {
        if(config->id.len > \theta) {
             strcat(result, "owner Id:");
             strcat(result, config->id.data);
         }
        if(config->display name.len > 0) {
             strcat(result, "owner DisplayName:");
            strcat(result, config->display name.data);
         }
         strcat(result, "\n");
        acl grant info* tmp = NULL;
         list_for_each_entry(tmp, &config->grant_list.node, node) {
             // Grantee URI
            if(tmp->grantee uri.len > 0) {
```
OOS C SDK 开发者指南 V5

```
 strcat(result, "Grantee URI:");
                strcat(result, tmp->grantee_uri.data);
                strcat(result, " ");
 }
            // Permission
            if(tmp->permission.len > 0) {
                strcat(result, "Permission:");
                strcat(result, tmp->permission.data);
                strcat(result, "\n");
 }
        }
    }
    printf("==============result:\n%s\n", result);
}
```
#### <span id="page-12-0"></span>**GET Bucket (List Objects)**

此操作返回 bucket 中部分或者全部(每次最多 1000)object 信息。用户可以在 请求元素中设置选择条件来获取 bucket 中的 object 的子集。 要执行该操作,需要对操作的 bucket 拥有读权限。

```
void list objects test(request options t *options, oos status t *status)
{
    oos list object t *objects = NULL;
     oos_table_t* resp_headers = oos_table_make(options->pool, 1);
     oos_str_set(options->pool, &options->endpoint, HOST_NAME);
     status = oos_list_objects(options, "test-oos5-js0", NULL, NULL, 
NULL, "1", &objects, &resp headers);
     if (status) {
         printf("service code %d\n", status->code);
        printf("service error msg %s\n", status->error msg);
     }
     if (objects) {
        struct list head *pos = NULL;
        oos list object content t *tmp = NULL;
```

```
list for each entry(tmp, objects->root, node) {
             printf("name: %s, etag: %s\n", tmp->key.data, 
tmp->eTag.data);
            PRINT_OOS_STRING(lastModified, tmp->lastModified);
            PRINT_OOS_STRING(size, tmp->size);
            PRINT OOS STRING(storageClass, tmp->storageClass);
             PRINT_OOS_STRING(owner_id, tmp->owner_id);
            PRINT_OOS_STRING(owner_DisplayName, tmp->owner_DisplayName);
         }
         printf("delimiter:%s\n", objects->delimiter.data);
         printf("prefix:%s\n", objects->prefix.data);
         printf("marker:%s\n", objects->marker.data);
         printf("maxKeys:%s\n", objects->maxKeys.data);
         printf("isTruncated:%s\n", objects->isTruncated.data);
         printf("name:%s\n", objects->name.data);
         printf("nextMarker:%s\n", objects->nextMarker.data);
        list for each(pos, objects->prefix root) {
            oos list object common prefix t^* temp =
list_entry(pos,struct oos_list_object_common_prefix_t,node);
             printf("0000000 id %s\n", temp->prefix.data);
         }
     }
}
```
#### <span id="page-13-0"></span>**DELETE Bucket**

该操作用来删除 bucket, 但要求被删除 bucket 中无 object, 即该 Bucket 中的所 有 object 都已被删除。

```
void delete bucket test(request options t *options,oos status t *status)
{
    oos table t^* resp headers = oos table make(options->pool, 1);
    oos str set(options->pool, &options->endpoint, HOST NAME);
     status = oos_delete_bucket(options,"test-oos5-
bucket1",&resp_headers);
```

```
 if (status) {
     printf("service code %d\n", status->code);
     printf("service error msg %s\n", status->error_msg);
 }
```
## <span id="page-14-0"></span>**PUT Bucket Policy**

在 PUT 操作的 url 中加上 policy, 可以进行添加或修改 policy 的操作。如果 bucket 已经存在了 Policy, 此操作会替换原有 Policy。

## ● 示例代码

}

其中 **test-oos5-js0** 为用户自己的 Bucket 名字。

```
void put bucket policy test(request options t *options,oos status t
*status) {
    oos table t^* resp headers = oos table make(options->pool, 1);
     oos_str_set(options->pool, &options->endpoint, HOST_NAME);
    char text[] = "{\"Version\":\"2012-10-17\",\"Id\":\"http referer
policy example\","
                    "\"Statement\":[{\"Sid\":\"*\", "
                    "\"Effect\":\"Allow\",\"Principal\":{ \"AWS\": 
[\n\langle "*\n \rangle"] }, \langle "Action \rangle":\n\langle "s3:*\n \rangle", ""\"Resource\":\"arn:aws:s3:::test-00s5-js0/*\",
\"Condition\":{\"StringLike\":"
"\{\`aws:Referer\":[\"http://www.mysite.com/*\"]} }} ]}";
     status = oos_put_bucket_policy(options, "test-oos5-js0", text, 
&resp_headers);
     if (status) {
         printf("service code %d\n", status->code);
         printf("service error msg %s\n", status->error_msg);
     }
}
```
## <span id="page-14-1"></span>**GET Bucket Policy**

在 GET 操作的 url 中加上 policy, 可以获得指定 Bucket 的 policy。如果 Bucket 没有 policy, 返回 404, NoSuchPolicy 错误。

## ● 示例代码

```
void get_bucket_policy_test(request_options_t *options,oos_status_t 
*status) {
     char* policy_text= NULL;
     oos_table_t* resp_headers = oos_table_make(options->pool, 1);
    oos str set(options->pool, &options->endpoint, HOST NAME);
    status = oos get bucket policy(options, "test-oos5-js0",
&policy_text,&resp_headers);
     if (status) {
         printf("service code %d\n", status->code);
        printf("service error msg %s\n", status->error msg);
     }
     printf("policy text %s\n", policy_text);
}
```
## <span id="page-15-0"></span>**DELETE Bucket Policy**

在 DELETE 操作的 url 中加上 policy, 可以删除指定 Bucket 的 policy。

- 如果 Bucket 配置了 policy, 删除成功, 返回 200 0K。
- 如果 Bucket 没有配置 policy, 返回 204 NoContent。

## ⚫ 示例代码

```
void delete bucket_policy_test(request_options_t *options,oos_status_t
*status) {
     oos_table_t* resp_headers = oos_table_make(options->pool, 1);
     oos_str_set(options->pool, &options->endpoint, HOST_NAME);
     status = oos_delete_bucket_policy(options,"test-oos5-
js0",&resp_headers);
     if (status) {
         printf("service code %d\n", status->code);
        printf("service error msg %s\n", status->error msg);
     }
}
```
## <span id="page-15-1"></span>**PUT Bucket WebSite**

在 PUT 操作的 url 中加上 website,可以设置 website 配置。如果 Bucket 已经 存在了 website, 此操作会替换原有 website。

WebSite 功能可以让用户将静态网站存放到 OOS 上。对于已经设置了 WebSite 的 Bucket,当用户访问 http://*bucketName*.oos-website-cn.oos-cn.ctyunapi.cn 时, 会跳转到用户指定的主页,当出现 4XX 错误时,会跳转到用户指定的出错页 面。

如果想通过自有域名的形式(例如 http://*yourdomain*.com/login.html)而非通过 第三方域名的形式(例如 http://*yourdomain*.com.oos-cn.ctyunapi.cn/login.html) 访问,可以创建一个名为"*yourdomain.*com"的 Bucket,并在域名管理系统中将 "*yourdomain*.com"增加一个别名记录"oos-cn.ctyunapi.cn"。

示例代码

```
void put bucket website test(request options t *options,oos status t
*status) {
     website_configuration_t* configweb = NULL;
     oos_table_t* resp_headers = oos_table_make(options->pool, 1);
     oos_str_set(options->pool, &options->endpoint, HOST_NAME);
     configweb = oos_pcalloc(options->pool,sizeof(*configweb));
     if (!configweb) {
        printf("oos pcalloc failed\n");
         return;
     }
     oos_str_set(options->pool, 
&configweb->suffix,"test.suffix.index.html");
    oos str set(options->pool, &configweb->key,"test.key.index.html");
    status = oos put bucket website(options, "test-oos5-
js0",configweb,&resp_headers);
     if (status) {
         printf("service code %d\n", status->code);
        printf("service error msg %s\n", status->error msg);
     }
}
```
## <span id="page-16-0"></span>**GET Bucket WebSite**

在 GET 操作的 url 中加上 website, 可以获得指定 Bucket 的 website。

示例代码

```
void get bucket website test(request options t *options,oos status t
*status) {
    website configuration t* configweb = NULL;
    oos table t^* resp headers = oos table make(options->pool, 1);
    oos str set(options->pool, &options->endpoint, HOST NAME);
     status = oos_get_bucket_website(options,"test-oos5-js0",&configweb, 
&resp_headers);
     if (status) {
         printf("service code %d\n", status->code);
         printf("service error msg %s\n", status->error_msg);
     }
     if (configweb) {
         printf("website prefix %s\n", configweb->suffix.data);
         printf("website key %s\n", configweb->key.data);
     }
}
```
## <span id="page-17-0"></span>**DELETE Bucket WebSite**

在 DELETE 操作的 url 中加上 website, 可以删除指定 Bucket 的 website。如果 Bucket 没有 website, 返回 200 OK。

```
void delete bucket website test(request options_t *options,oos_status_t
*status) {
    oos table t^* resp headers = oos table make(options->pool, 1);
    oos str set(options->pool, &options->endpoint, HOST NAME);
     status = oos_delete_bucket_website(options, "test-oos5-js0", 
&resp_headers);
     if (status) {
         printf("service code %d\n", status->code);
        printf("service error msg %s\n", status->error msg);
     }
}
```
## <span id="page-18-0"></span>**List Multipart Uploads**

该接口用于列出所有已经通过 Initiate Multipart Upload 请求初始化, 但未完成或 未终止的分片上传过程。

```
void list multipart uploads test(request options t *options,oos status t
*status) {
    oos list multipart uploads t* list upload = NULL;
    oos table t^* resp headers = oos table make(options->pool, 1);
    oos str set(options->pool, &options->endpoint, HOST NAME);
     status = oos_list_multipart_uploads(options, "test-oos5-bucket0", 
NULL, "/", "3", "test-multipart.txt", "1603781746783056328", 
&list_upload, &resp_headers);
     if (status) {
         printf("service code %d\n", status->code);
        printf("service err msg %s\n", status->error msg);
     }
     if (list_upload){
        struct list head *pos;
         if (list_upload) {
             printf("bucket:%s ", list_upload->bucket.data);
             printf("isTruncated:%s ", list_upload ->isTruncated.data);
             printf("keyMarker:%s ", list_upload->keyMarker.data);
             printf("maxUploads:%s ", list_upload->maxUploads.data);
             printf("nextKeyMarker:%s ", 
list upload->nextKeyMarker.data);
             printf("nextUploadIdMarker:%s ", 
list upload->nextUploadIdMarker.data);
             printf("uploadIdMarker:%s\n", 
list upload->uploadIdMarker.data);
         }
         list_for_each(pos, list_upload->root) {
            oos list multipart uploads content t* temp =
list_entry(pos,struct oos_list_multipart_uploads_content_t,node);
             printf("upload id %s\n", temp->uploadId.data);
             printf("key %s\n", temp->key.data);
```

```
printf("initiator id %s\n", temp->initiator id.data);
            printf("initiator_displayName %s\n",
temp->initiator_displayName.data);
            printf("owner id %s\n", temp->owner id.data);
            printf("owner displayName %s\n",
temp->owner displayName.data);
             printf("storageClass %s\n", temp->storageClass.data);
             printf("initiated %s\n", temp->initiated.data);
         }
        list for each(pos, list upload->prefix root) {
            oos list object common prefix t* temp = list entry(pos,
struct oos_list_object_common_prefix_t, node);
             printf("commain prefix: %s\n", temp->prefix.data);
         }
     }
}
```
## <span id="page-19-0"></span>**PUT Bucket Logging**

在 PUT 操作的 url 中加上 logging, 可以进行添加/修改/删除 logging 的操作。如 果 Bucket 已经存在了 logging, 此操作会替换原有 logging。

```
void put_bucket_logging_test(request_options_t *options,oos_status_t 
*status) {
    logging_configuration_t* configlog = NULL;
   oos table t^* resp headers = oos table make(options->pool, 1);
    oos str set(options->pool, &options->endpoint, HOST NAME);
    configlog = oos_pcalloc(options->pool,sizeof(*configlog));
    if (!configlog) {
         printf("%s: oos_pcalloc failed\n", __FUNCTION__);
         return;
    }
     oos_str_set(options->pool, &configlog->targetBucket,"test-oos5-
js0");
    oos_str_set(options->pool, &configlog->targetPrefix,"testw5");
```

```
oos str set(options->pool, &configlog->triggerTargetBucket,"test-
oos5-target");
    oos_str_set(options->pool, 
&configlog->triggerTargetPrefix,"triggerTargetPrefix");
   oos str set(options->pool, &configlog->triggerSourceBucket,"test-
oos5-source");
     oos_str_set(options->pool, 
&configlog->triggerSourcePrefix,"triggerSourcePrefix");
    status = oos put bucket logging(options,"test-oos5-
js0",configlog,&resp_headers);
    if (status) {
         printf("service code %d\n", status->code);
        printf("service error msg %s\n", status->error msg);
    }
}
```
## <span id="page-20-0"></span>**GET Bucket Logging**

在 GET 操作的 url 中加上 logging, 可以获得指定 Bucket 的 logging。

示例代码

```
void get bucket logging test(request options t *options,oos status t
*status) {
    logging configuration t^* config = NULL;
     oos_table_t* resp_headers = oos_table_make(options->pool, 1);
    oos str set(options->pool, &options->endpoint, HOST NAME);
     status = oos_get_bucket_logging(options,"test-oos5-
js0",&config,&resp_headers);
     if (status) {
         printf("service code %d\n", status->code);
         printf("service error msg %s\n", status->error_msg);
     }
     if (config) {
        PRINT OOS STRING(targetBucket, config->targetBucket);
        PRINT OOS STRING(targetPrefix, config->targetPrefix);
        PRINT_OOS_STRING(triggerTargetBucket,
config->triggerTargetBucket);
        PRINT_OOS_STRING(triggerTargetPrefix,
config->triggerTargetPrefix);
```

```
PRINT_00S_STRING(triggerSourceBucket,
config->triggerSourceBucket);
        PRINT_OOS_STRING(triggerSourcePrefix,
config->triggerSourcePrefix);
     }
}
```
## <span id="page-21-0"></span>**HEAD Bucket**

此操作用于判断 Bucket 是否存在,而且用户是否有权限访问。如果 Bucket 存 在,而且用户有权限访问时,此操作返回 200 OK。否则, 返回 404 不存在, 或 者 403 没有权限。

## ⚫ 示例代码

```
void head bucket test(request options t *options,oos status t *status) {
     oos_table_t* resp_headers = oos_table_make(options->pool, 1);
     oos_str_set(options->pool, &options->endpoint, HOST_NAME);
    status = oos head bucket(options,"test-oos5-js0",&resp headers);
     if (status) {
         printf("service code %d\n", status->code);
         printf("service error msg %s\n", status->error_msg);
     }
}
```
## <span id="page-21-1"></span>**PUT Bucket Trigger**

在 PUT 操作的 url 中加上 trigger, 可以进行添加 trigger 的操作, 即添加一个向 异地资源池同步的触发器。当客户端向本地资源池的 bucket 上传对象时, OOS 可以根据配置的策略,自动将对象同步到异地资源池中。一个 Bucket 可以配置 多个触发器,但只能有一个是默认的触发器。如果客户端要使用非默认的触发 器上传对象,需要在 put object 时, 加上请求头 x-ctyun-trigger, 值是指定的 TriggerName。

## ● 示例代码

void put\_bucket\_trigger\_test(request\_options\_t \*options,oos\_status\_t \*status){

```
trigger configuration t^* config = NULL;
     oos_table_t* resp_headers = oos_table_make(options->pool, 1);
    config = oos pcalloc(options->pool,sizeof(*config));
    oos_str_set(options->pool, &options->endpoint, "oos-
js.ctyunapi.cn");
     oos_str_set(options->pool,&config->triggerName,"testtrigger");
   oos str set(options->pool,&config->isDefault,"false");
   oos str set(options->pool,&config->remontEndPoint, "http://oos-
js.ctyunapi.cn");
    oos_str_set(options->pool,&config->remoteBucketName, BUCKET_NAME);
    oos_str_set(options->pool,&config->remoteAK, ACCESS_KEY);
   oos str set(options->pool,&config->remoteSK, SECRET KEY);
    trigger_configuration_t configs[1];
     memcpy((char *)&configs[0],(char *)config,sizeof(*config));
    status = oos put bucket trigger(options,
BUCKET_NAME,configs,1,&resp_headers);
    if (status) {
         printf("service code: %d\n", status->code);
        printf("error msg: %s\n", status->error msg);
     }
}
```
## <span id="page-22-0"></span>**GET Bucket Trigger**

在 GET 操作的 url 中加上 trigger, 可以查询某 bucket 中配置的所有 trigger。

```
void get bucket trigger test(request options t *options,oos status t
*status){
    trigger_configuration_t* config = NULL;
     oos_table_t* resp_headers = oos_table_make(options->pool, 1);
     oos_str_set(options->pool, &options->endpoint, "oos-
js.ctyunapi.cn");
```

```
status = oos get bucket trigger(options, BUCKET NAME,
&config,&resp_headers);
    if (status) {
         printf("service code %d\n", status->code);
        printf("service error msg %s\n", status->error msg);
    }
    if (config) {
        struct list head *pos = NULL;
        list for each(pos, &config->node){
            trigger configuration t* tmp = list entry(pos, struct
trigger_configuration_t,node);
             printf("triggerName: %s, isDefault: %s\n", 
tmp->triggerName.data, tmp->isDefault.data);
            PRINT OOS STRING(remontEndPoint, tmp->remontEndPoint);
            PRINT_OOS_STRING(replicaMode, tmp->replicaMode);
             PRINT_OOS_STRING(remoteBucketName, tmp->remoteBucketName);
             PRINT_OOS_STRING(remoteAK, tmp->remoteAK);
            PRINT OOS STRING(remoteSK, tmp->remoteSK);
         }
    }
}
```
## <span id="page-23-0"></span>**DELETE Bucket Trigger**

在 DELETE 操作的 url 中加上 trigger, 可以删除 Bucket 中的指定 trigger。

```
void delete_bucket_trigger_test(request_options_t *options,oos_status_t 
*status){
     oos_table_t* resp_headers = oos_table_make(options->pool, 1);
     oos_str_set(options->pool, &options->endpoint, "oos-
js.ctyunapi.cn");
     status = oos_delete_bucket_trigger(options, BUCKET_NAME, 
"testtrigger",&resp_headers);
     if (status) {
         printf("service code %d\n", status->code);
         printf("service error msg %s\n", status->error_msg);
```
}

}

#### <span id="page-24-0"></span>**PUT Bucket Lifecycle**

存储在 OOS 中的对象有时需要有生命周期。比如,用户可能上传了一些周期性 的日志文件到 Bucket 中,一段时间后,用户可能不需要这些日志对象了。

```
void put bucket lifecycle test(request options t *options, oos status t
*status) {
   lifecycle configuration t* config = NULL;
   config = oos pcalloc(options->pool, sizeof(*config));
    if (!config) {
        printf("%s[%d]: oos pcalloc failed.\n", FUNCTION, LINE );
         return;
    }
    oos_str_set(options->pool, &config->ruleid,"111");
   oos str set(options->pool, &config->prefix,"www1/");
   oos str set(options->pool, &config->status,"Enabled");
    //oos_str_set(options->pool, &config->date,"2011");
    config->days=10;
   lifecycle configuration t* config1 = NULL;
    config1 = oos_pcalloc(options->pool, sizeof(*config1));
    if (!config1) {
        printf("%s[%d]: oos pcalloc failed.\n", FUNCTION, LINE );
         return;
    }
    oos_str_set(options->pool, &config1->ruleid,"222");
   oos str set(options->pool, &config1->prefix,"www2/");
    oos_str_set(options->pool, &config1->status,"Disabled");
   oos str set(options->pool, &config1->date,"2020-10-
23T00:00:00.000Z");
    //config->days=100;
   lifecycle configuration t configs[2];
```
OOS C SDK 开发者指南 V5

```
 // memcpy((char *)&configs[0],(char *)&config,sizeof(config));
     memcpy((char *)&configs[0],(char *)config,sizeof(*config));
     memcpy((char *)&configs[1],(char *)config1,sizeof(*config));
    oos table t^* resp headers = oos table make(options->pool, 1);
   oos str set(options->pool, &options->endpoint, HOST NAME);
     status = oos_put_bucket_lifecycle(options,"test-oos5-
js0",configs,2,&resp_headers);
    if (status) {
         printf("service code %d\n", status->code);
         printf("service error msg %s\n", status->error_msg);
     }
}
```
## <span id="page-25-0"></span>**GET Bucket Lifecycle**

此接口用来返回配置的 Bucket 生命周期。

```
void get bucket lifecycle test(request options t *options, oos status t
*status) {
    lifecycle configuration t* config=NULL;
     oos_str_set(options->pool, &options->endpoint, HOST_NAME);
    oos table t^* resp headers = oos table make(options->pool, 1);
     status = oos_get_bucket_lifecycle(options, "test-oos5-js0", 
&config,&resp_headers);
     if (status) {
         printf("service code %d\n", status->code);
         printf("service err msg %s\n", status->error_msg);
     }
     if(config) {
        struct list head *pos = NULL;
        list for each(pos, &config->node) {
             lifecycle_configuration_t* tmp = list_entry(pos,struct 
lifecycle configuration t,node);
```

```
 printf("ruleid: %s, prefix: %s status:%s day:%d date:%s\n", 
tmp->ruleid.data, tmp->prefix.data, tmp->status.data, tmp->days, 
tmp->date.data);
         }
     }
}
```
## <span id="page-26-0"></span>**DELETE Bucket Lifecycle**

此接口用于删除配置的 Bucket 生命周期, OOS 将会删除指定 Bucket 的所有生 命周期配置规则。用户的对象将永远不会到期,OOS 也不会再自动删除对象。

⚫ 示例代码

```
void delete bucket lifecycle test(request options t
*options,oos_status_t *status) {
    oos table t^* resp headers = oos table make(options->pool, 1);
    oos_str_set(options->pool, &options->endpoint, HOST_NAME);
    status = oos delete bucket lifecycle(options, "test-oos5-js0",
&resp_headers);
    if (status) {
         printf("service code %d\n", status->code);
         printf("service err msg %s\n", status->error_msg);
     }
}
```
## <span id="page-26-1"></span>**PUT Bucket cors**

跨域资源共享 (Cross-Origin Resource Sharing, CORS)定义了客户端 Web 应用程 序在一个域中与另一个域中的资源进行交互的方式,是浏览器出于安全考虑而 设置的一个限制,即同源策略。例如,当来自于 A 网站的页面中的 JavaScript 代码希望访问 B 网站的时候, 浏览器会拒绝该访问, 因为 A、B 两个网站是属 于不同的域。

■ 示例代码

```
void put bucket cors test(request options t *options,oos status t
*status) {
    oos table t^* resp headers = oos table make(options->pool, 1);
```

```
 oos_str_set(options->pool, &options->endpoint, HOST_NAME);
    // make location config
    struct cors configuration t^* config = NULL;
   config = oos\_pcalloc(options->pool, sizeof(*config)); if (!config) {
        printf("%s[%d]: oos_pcalloc failed \n", __FUNCTION__, __LINE__);
         return;
     }
   INIT LIST HEAD(&config->cors rule list.node);
    // add cors rule1
    list_cors_rule_node_t* cors_rule_node = NULL;
    cors rule node = oos pcalloc(options->pool,
sizeof(*cors_rule_node));
    if (!cors_rule_node) {
         printf("%s[%d]: oos_pcalloc failed \n", __FUNCTION__, __LINE__);
         return;
     }
    INIT_LIST_HEAD(&cors_rule_node->node);
    INIT_LIST_HEAD(&cors_rule_node->allowed_header_list.node);
   INIT LIST HEAD(&cors rule node->allowed method list.node);
   INIT LIST HEAD(&cors rule node->allowed origin list.node);
    INIT_LIST_HEAD(&cors_rule_node->expose_header_list.node);
    // add id
    oos_str_set(options->pool, &cors_rule_node->id,"111");
    // add allowed orign1 orign2
    add list string node(options, "www.test21.com",
&cors rule node->allowed origin list);
    add list string node(options, "www.test22.com",
&cors_rule_node->allowed_origin_list);
    // add allowed method1 method2
    add_list_string_node(options, "PUT", 
&cors_rule_node->allowed_method_list);
    add list string node(options, "GET",
&cors rule node->allowed method list);
```

```
 // add allowed headers1 headers2
     add_list_string_node(options, "x-amz*", 
&cors rule node->allowed header list);
    add list string node(options, "*",
&cors rule node->allowed header list);
     // add expose_header1 expose_header2
     add_list_string_node(options, "test11", 
&cors rule node->expose header list);
    add list string node(options, "test12",
&cors rule node->expose header list);
    cors rule node->maxage seconds = 10;
     list_add_tail(&cors_rule_node->node, &config->cors_rule_list.node);
    status = oos put bucket cors(options,"test-oos5-js0", config,
&resp_headers);
     if (status) {
         printf("service code %d\n", status->code);
        printf("service err msg %s\n", status->error msg);
     }
}
```
## <span id="page-28-0"></span>**GET Bucket cors**

此操作用来返回 Bucket 的跨域配置信息。

```
void get bucket cors test(request options t *options, oos status t
*status) {
     cors_configuration_t* config = NULL;
     oos_table_t* resp_headers = oos_table_make(options->pool, 1);
     oos_str_set(options->pool, &options->endpoint, HOST_NAME);
     status = oos_get_bucket_cors(options, "test-oos5-js0", 
&config,&resp_headers);
     if (status) {
         printf("service code %d\n", status->code);
         printf("service err msg %s\n", status->error_msg);
     }
```

```
char result[20480+1] = {\''\0 ;
     strcat(result, "cors result:\n");
     if(config) {
        list cors rule node t* cors rule node for;
         list_for_each_entry(cors_rule_node_for, 
&config->cors_rule_list.node, node) {
             list_cors_rule_node_t* cors_rule_node = cors_rule_node_for;
             strcat(result, "=====================================\n");
             // ID
             strcat(result, "rule ID:");
            if(cors_rule_node->id.len > \theta) {
                strcat(result, cors rule node->id.data);
 }
             // MaxageSecond
             strcat(result, " MaxageSecond:");
             if(cors_rule_node->maxage_seconds > 0) {
                char max_age[64] = {''0};
                 sprintf(max_age, "%d\n", 
cors rule node->maxage seconds);
                strcat(result, max age);
 }
             // AllowedOrign
             list_string_node_t* tmp_node;
             list_for_each_entry(tmp_node, 
&cors_rule_node->allowed_origin_list.node, node) {
                char tmp[128+1] = {''0};
                sprintf(tmp, "AllowedOrign:%s\n", tmp node->text.data);
                 strcat(result, tmp);
 }
             // AllowedMethod
             tmp_node = NULL;
            list for each entry(tmp node,
&cors rule node->allowed method list.node, node) {
```

```
char tmp[128+1] = {\' \vee \emptyset \'}; sprintf(tmp, "AllowedMethod:%s\n", tmp_node->text.data);
                 strcat(result, tmp);
 }
             // AllowedHeader
            tmp node = NULL; list_for_each_entry(tmp_node, 
&cors rule node->allowed header list.node, node) {
                char tmp[128+1] = \{"\0"\};
                sprintf(tmp, "AllowedHeader:%s\n", tmp node->text.data);
                 strcat(result, tmp);
 }
             //ExposeHeader
             tmp_node = NULL;
            list for each entry(tmp node,
&cors_rule_node->expose_header_list.node, node) {
                char tmp[128+1] = \{"\0"\};
                 sprintf(tmp, "ExposeHeader:%s\n", tmp_node->text.data);
                 strcat(result, tmp);
 }
         }
     }
     printf("==============\nresult:%s\n", result);
}
```
## <span id="page-30-0"></span>**DELETE Bucket cors**

删除 Bucket 的跨域配置信息。

```
void delete_bucket_cors_test(request_options_t *options,oos_status_t 
*status) {
    oos table t^* resp headers = oos table make(options->pool, 1);
     oos_str_set(options->pool, &options->endpoint, HOST_NAME);
    status = oos delete bucket cors(options, "test-oos5-
js0",&resp_headers);
     if (status) {
         printf("service code %d\n", status->code);
        printf("service err msg %s\n", status->error msg);
```
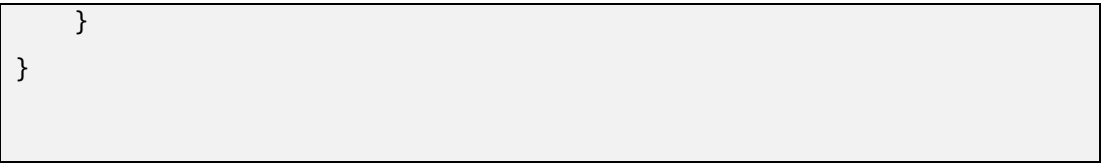

## <span id="page-32-0"></span>关于 **Object** 的操作

## <span id="page-32-1"></span>**PUT Object**

此操作用来向指定 Bucket 中添加一个对象,要求发送请求者对该 Bucket 有写权 限,用户必须添加完整的对象。

```
void put_buf_object_test(request_options_t *options,oos_status_t 
*status) {_table_make(options->pool, 1);
     oos_table_t* medadata = oos_table_make(options->pool, 1);
    oos str set(options->pool, &options->endpoint, HOST NAME);
     //oos_table_set(medadata, "x-amz-meta-media_key1", "value1");
     oos_table_set(medadata, "x-ctyun-data-location", 
"type=Specified,location=ShenZhen,QingDao,scheduleStrategy=Allowed");
    status = oos put object from buffer(options, "test-oos5-
js0","your object1","hello world!111",strlen("hello world!111"),
medadata,&resp_headers);
     if (status) {
         printf("service code %d\n", status->code);
         printf("service msg %s\n", status->error_msg);
     }
    int pos = 0;
    const oos array header t *tarr = NULL;
    const oos table entry t *telts = NULL;
     if (resp_headers) {
       tarr = oos table elts(resp headers);
         telts = (oos_table_entry_t*)tarr->elts;
        for (pos = \theta; pos < tarr->nelts; ++pos) {
             printf("--!- %s:%s\n",telts[pos].key, telts[pos].val);
         }
     }
}
```
## <span id="page-33-0"></span>**GET Object**

此操作用来检索在 OOS 中的对象信息,执行 GET 操作,用户必须对 object 所 在的 Bucket 有读权限。如果 Bucket 是 public-read 的权限, 匿名用户也可以通过 非授权的方式进行读操作。

```
void get_buf_object_test(request_options_t *options,oos_status_t 
*status) {
     oos_string_t* content = NULL;
     oos_table_t* resp_headers = oos_table_make(options->pool, 1);
    oos table t^* req header = oos table make(options->pool, 1);
    int pos = 0:
     const oos_array_header_t *tarr = NULL;
    const oos table entry t *telts = NULL;
     oos_table_t* medadata = NULL;
    oos str set(options->pool, &options->endpoint, HOST NAME);
     content = (oos_string_t*)oos_pcalloc(options->pool, 
sizeof(*content));
     if (!content) {
        printf("%s[%d]: oos pcalloc failed. \n", FUNCTION,
\mathsf{LINE}_{\_});
         return;
     }
     //oos_table_set(req_header, "Range", "1-3");
    status = oos get object to buffer ex(options, "test-oos5-
js0","your_object1", req_header, content, &medadata, &resp_headers);
     if (medadata) {
        tarr = oos table elts(medadata);
        telts = (oos table entry t^*)tarr->elts;
        for (pos = 0; pos < tarr->nelts; ++pos) {
             printf("--%s: %s\n",telts[pos].key, telts[pos].val);
         }
     }
     if(resp_headers) {
        tarr = cos table elts(resp headers);
```

```
telts = (oos table entry t^*)tarr->elts;
        for (pos = \theta; pos < tarr->nelts; ++pos) {
             printf("--%s: %s\n",telts[pos].key, telts[pos].val);
         }
     }
     if (status) {
         printf("service code %d\n", status->code);
         printf("service msg %s\n", status->error_msg);
     }
     printf("content: %s\n", content->data);
}
```
#### <span id="page-34-0"></span>**DELETE Object**

此操作用来移除指定的对象,要求用户要对对象所在的 Bucket 拥有写权限。

#### ⚫ 示例代码

```
void delete object test(request options t *options,oos status t *status)
{
     oos_table_t* resp_headers = oos_table_make(options->pool, 1);
    oos str set(options->pool, &options->endpoint, HOST NAME);
     status = oos_delete_object(options,"test-oos5-
js0","your_object_file",&resp_headers);
     if (status) {
         printf("service code %d\n", status->code);
         printf("service err msg %s\n", status->error_msg);
     }
}
```
## <span id="page-34-1"></span>**PUT Object - Copy**

此操作用来创建一个存储在 OOS 里的对象的拷贝。此操作类似于执行一个 GET 然后在执行一次 PUT。

```
void copy object test(request options t *options,oos status t *status) {
    copy object result t* result = NULL;
     oos_table_t* req_headers = oos_table_make(options->pool, 1);
    oos table t^* resp headers = oos table make(options->pool, 1);
```

```
// oos table set(req headers, "x-amz-meta-media key1", "value1");
     // oos_table_set(req_headers, "x-amz-meta-media_key2", "value2");
     // oos_table_set(req_headers, "x-amz-copy-source-if-modified-since", 
"Fri, 28 Apr 2019 07:58:00 GMT");
    // oos table set(req headers, "x-amz-copy-source-if-unmodified-
since", "Mon, 13 May 2019 07:58:00 GMT");
     // oos_table_set(req_headers, "x-amz-copy-source-if-none-match", 
"c84c314e2d5696bad88669cf517f6852");
    // oos table set(req headers, "x-amz-meta-v1", "testv1");
    oos str set(options->pool, &options->endpoint, HOST NAME);
     status = oos_copy_object(options, "test-oos5-js0", "your_object1", 
"test-oos5-js0", "your_object1_copy", &result, req_headers, 
&resp_headers);
     if (status) {
         printf("service code %d\n", status->code);
         printf("service err msg %s\n", status->error_msg);
     }
     if (result) {
         printf("etag: %s\n", result->etag.data);
         printf("lastModifiedDate: %s\n", result->lastModifiedDate.data);
     }
}
```
## <span id="page-35-0"></span>**Initial Multipart Upload**

本接口初始化一个分片上传(Multipart Upload)操作,并返回一个上传 ID, 此 ID 用来将此次分片上传操作中上传的所有片段合并成一个对象。用户在执行每 一次子上传请求(见 Upload Part)时都应该指定该 ID。用户也可以在表示整个 分片上传完成的最后一个请求中指定该 ID。或者在用户放弃该分片上传操作时 指定该 ID。当使用非对象存储网络时,不能够指定对象的存储 location。

示例代码

```
void init_multipart_upload_test(request_options_t *options,oos_status_t 
*status) {
    initiate multipart upload result t* result;
    oos table t^* resp headers = oos table make(options->pool, 1);
```

```
oos table t^* medadata = oos table make(options->pool, 1);
    oos str set(options->pool, &options->endpoint, HOST NAME);
    oos table set(medadata, "x-amz-meta-media key1", "value1");
    oos table set(medadata, "x-amz-meta-media key2", "value2");
   oos table set(medadata, "x-ctyun-data-location",
"type=Local,location=QingDao,scheduleStrategy=NotAllowed");
    status = oos init multipart upload(options, "test-oos5-
bucket0","test-multipart.txt", &result, medadata, &resp_headers);
    if (status) {
         printf("service code %d\n", status->code);
        printf("service err msg %s\n", status->error msg);
     }
     if (result)
         printf("upload id %s\n", result->uploadId.data);
}
```
#### <span id="page-36-0"></span>**Upload Part**

该接口用于实现分片上传操作中片段的上传。

在上传任何一个分片之前,必须执行 Initial Multipart Upload 操作来初始化分片 上传操作,初始化成功后,OOS 会返回一个上传 ID,这是一个唯一的标识,用 户必须在调用 Upload Part 接口时加入该 ID。

分片号 PartNumber 可以唯一标识一个片段并且定义该分片在对象中的位置,范 围从 1 到 10000。如果用户用之前上传过的片段的分片号来上传新的分片,之 前的分片将会被覆盖。

除了最后一个分片外,所有分片的大小都应该不小于 5M,最后一个分片的大 小不受限制。

为了确保数据不会由于网络传输而毁坏,需要在每个分片上传请求中指定 Content-MD5 头, OOS 通过提供的 Content-MD5 值来检查数据的完整性, 如果 不匹配, 则会返回一个错误信息。

#### ● 示例代码

响应中包含 Etag 头, 用户需要在最后发送完成分片上传过程请求的时候包含该 Etag 值。

37

```
void upload part test(request options t *options, oos status t *status)
{
     FILE* file = NULL;
   size t file size = 0;
   size t part size = 5*1024*1024;
     oos_table_t* resp_headers = oos_table_make(options->pool, 1);
     oos_string_t* etag = (oos_string_t*)oos_pcalloc(options->pool, 
sizeof(*etag));
     if (!etag) {
        printf("%s[%d]: oos pcalloc failed. \n", FUNCTION ,
__LINE__);
         return;
     }
    oos str set(options->pool, &options->endpoint, HOST NAME);
    file = fopen("/root/wuyq/test.txt", "rb");
    if (file == NULL) {
         fprintf(stderr, "open file %s failed : %m\n", 
"/root/wuyq/test.txt");
         return ;
     }
     fseek(file, 0, SEEK_END);
   file size = ftell(file); fseek(file, 0, SEEK_SET);
     char* buff;
     buff = (char*)oos_pcalloc(options->pool, part_size+1);
     if (!buff) {
        printf("%s[%d]: oos_pcalloc failed. \n", __FUNCTION_,
LINE );
         return;
     }
    int a = fread(buff, 1, part_size, file);
     status = oos_upload_part_from_buffer(options, "test-oos5-bucket0", 
"test-multipart.txt","1603792616279271487",1, buff, a, etag, 
&resp_headers);
```

```
 if (status) {
         printf("service code %d\n", status->code);
         printf("service err msg %s\n", status->error_msg);
     }
     if (etag)
         printf("====== fist part complete : etag - %s\n", etag->data);
     //第二片
    resp headers = oos table make(options->pool, 1);
     fseek(file, part_size, SEEK_SET);
     buff = (char*)oos_pcalloc(options->pool, part_size+1);
     if (!buff) {
        printf("%s[%d]: oos pcalloc failed. \n", FUNCTION ,
 _LINE_;
         return;
     }
    int n = \text{freq}(\text{buff}, 1, \text{part size}, \text{file});status = oos upload part from buffer(options, "test-oos5-bucket0",
"test-multipart.txt","1603792616279271487",2, buff, n, etag, 
&resp_headers);
     if (etag)
         printf("====== second part complete : etag - %s\n", etag->data);
     fclose(file);
}
```
## <span id="page-38-0"></span>**Complete Multipart Upload**

该接口通过合并之前的上传片段来完成一次分片上传过程。

用户首先初始化分片上传过程,然后通过 Upload Part 接口上传所有分片。在成 功将一次分片上传过程的所有相关片段上传之后,调用这个接口来结束分片上 传过程。当收到这个请求的时候,OOS 会以分片号升序排列的方式将所有片段 依次拼接来创建一个新的对象。在这个 Complete Multipart Upload 请求中, 用户 需要提供一个片段列表。同时,必须确保这个片段列表中的所有片段必须是已 经上传完成的, Complete Multipart Upload 操作会将片段列表中提供的片段拼接

起来。对片段列表中的每个片段,需要提供该片段上传完成时返回的 ETag 头的 值和对应的分片号。

处理一次 Complete Multipart Upload 请求可能需要花费几分钟时间。OOS 在处 理这个请求之前会发送一个值为 200 响应头。在处理这个请求的过程中, OOS 每隔一段时间就会发送一个空格字符来防止连接超时。因为一个请求在初始的 200 响应已经发出之后仍可能失败,用户需要检查响应体内容以判断请求是否 成功。

```
void complete multipart upload test(request options t
*options,oos_status_t *status) {
    part etags* tag1 = NULL;
     part_etags tags[3];
    tag1 = oos pcalloc(options->pool,sizeof(*tag1));
    oos table t^* resp headers = oos table make(options->pool, 1);
     tag1->partnumber =1;
     oos_str_set(options->pool, &tag1→etag, 
"356f237344fec11ff1cf9adf058e597c");
     memcpy((char *)&tags[0],(char *)tag1,sizeof(*tag1));
     part_etags* tag2 = NULL;
    tag2 = oos pcalloc(options->pool,sizeof(*tag2));
     tag2->partnumber =2;
     oos_str_set(options->pool, &tag2→etag, 
"75a6adb826df33b49eeee50679268b18");
     memcpy((char *)&tags[1],(char *)tag2,sizeof(*tag2));
    oos str set(options->pool, &options->endpoint, HOST NAME);
     status = oos_complete_multipart_upload(options,"test-oos5-
bucket0","test-multipart.txt", "1603792616279271487", tags, 2, 
&resp_headers);
     if (status) {
         printf("service code %d\n", status->code);
        printf("service err msg %s\n", status->error msg);
     }
}
```
## <span id="page-40-0"></span>**Abort Multipart Upload**

该接口用于终止一次分片上传操作。分片上传操作被终止后,用户不能再通过 上传 ID 上传其它片段,之前已上传完成的片段所占用的存储空间将被释放。如 果此时任何片段正在上传,该上传过程可能会也可能不会成功。所以,为了释 放所有片段所占用的存储空间,可能需要多次终止分片上传操作。

# ● 示例代码

```
void abort_multipart_upload_test(request_options_t *options,oos_status_t 
*status) {
    oos table t^* resp headers = oos table make(options->pool, 1);
     oos_str_set(options->pool, &options->endpoint, HOST_NAME);
     status = oos_abort_multipart_upload(options, "test-oos5-bucket0", 
"test-multipart.txt", "1604538379099999104", &resp_headers);
     if (status) {
         printf("service code %d\n", status->code);
        printf("service err msg %s\n", status->error msg);
     }
}
```
## <span id="page-40-1"></span>**List Part**

该操作用于列出一次分片上传过程中已经上传完成的所有片段。

```
void list_parts_test(request_options_t *options,oos_status_t *status) {
   part listing t* listing = NULL;
    oos_table_t* resp_headers = oos_table_make(options->pool, 1);
   oos str set(options->pool, &options->endpoint, HOST NAME);
     status = oos_list_parts(options,"test-oos5-bucket0", "test-
multipart.txt", "1603792616279271487","4", NULL, &listing, 
&resp_headers);
    if(listing) {
        struct list head *pos = NULL;
        list for each(pos, listing->root) {
            part summary t^* temp = list entry(pos, struct
part summary t,node);
```

```
printf("0000000id %s\n', temp->eTag.data); }
 }
```
## <span id="page-41-0"></span>**Copy Part**

}

此操作用来将已经存在的 object 作为分段上传的片段, 拷贝生成一个新的片 段。

```
void copy_part_test(request_options_t *options, oos_status_t *status) {
    char InitUploadID[100] = {"\0",\};
     strcpy(InitUploadID, "1603792616279271487");
    oos str set(options->pool, &options->endpoint, HOST NAME);
    oos string t^* etag1 = (oos string t^*)oos pcalloc(options->pool,
sizeof(*etag1));
     oos_table_t* req_headers1 = oos_table_make(options->pool, 1);
    oos table t^* resp headers1 = oos table make(options->pool, 1);
    //oos table set(req headers1, "x-amz-copy-source-if-modified-since",
"Fri, 28 Apr 2019 07:58:00 GMT");
     //oos_table_set(req_headers1, "x-amz-copy-source-if-unmodified-
since", "Fri, 28 Apr 2019 07:58:00 GMT");
     //oos_table_set(req_headers1, "x-amz-copy-source-if-match", 
"fc3ff98e8c6a0d3087d515c0473f8677====");
    oos table set(req headers1, "x-amz-copy-source-if-none-match",
"fc3ff98e8c6a0d3087d515c0473f8677======");
     status = oos_copy_part(options,"test-oos5-bucket0","test-
multipart.txt",InitUploadID, 3, "test-oos5-bucket0", "test.txt", 
req_headers1, etag1, &resp_headers1);
     if (status) {
         printf("service code %d\n", status->code);
        printf("service err msg %s\n", status->error msg);
     }
     if (etag1)
         printf("====== fist part complete : etag1 - %s\n", etag1->data);
}
```
## <span id="page-42-0"></span>断点续传

通过 MultipleUpload 类以及文件上传请求 UploadFileRequest 类, 实现基于分段 上传的断点续传的功能。

⚫ 示例代码

```
void upload_part_break_point_test(request_options_t 
*options,oos_status_t *status) {
   oos table t^* resp headers = NULL;
    oos_str_set(options->pool, &options->access_key, ACCESS_KEY);
    oos_str_set(options->pool, &options->secret_key, SECRET_KEY);
   oos str set(options->pool, &options->endpoint, HOST NAME);
   status = oos upload part break point(options, BUCKET NAME, "CentOS-
7-x86_64-DVD-2003.iso",
                        "/path/to/your/file", 50, NULL, 5*1024*1024, 
OOS FALSE, &resp headers);
    if (status) {
         printf("status %p\n", status);
         printf("service code %d, errmsg: %s\n", status->code, 
status->error_msg);
     }
}
```
## <span id="page-42-1"></span>**Delete Multiple Objects**

批量删除 Object 功能支持用一个 HTTP 请求删除一个 Bucket 中的多个 object。 如果你知道你想删除的 object 名字, 此功能可以批量删除这些 object, 而不用发 送多个单独的删除请求。

```
void delete multiple object test(request options t *options,oos status t
*status) {
     oos_table_t* resp_headers = oos_table_make(options->pool, 1);
     delete_multiple_list_t* list = oos_pcalloc(options->pool, 
sizeof(*list));
     if (!list) {
```

```
printf("%s[%d]: oos pcalloc failed. \n", FUNCTION ,
LINE);
         return;
     }
    INIT LIST HEAD(&list->delete list.node);
    add list object node pool(options->pool, "your object1",
&list->delete_list);
     add_list_object_node_pool(options->pool, "your_object1_copy", 
&list->delete_list);
     oos_str_set(options->pool, &options->endpoint, HOST_NAME);
     status = oos_delete_multiple_object(options,"test-oos5-
target",list,OOS_TRUE,&resp_headers);
     if (status) {
         printf("service code %d\n", status->code);
         printf("service err msg %s\n", status->error_msg);
         if(status->code < 300) {
            char result[2048] = {\' \lor \circ \};
             list_delete_node_t* tmp = NULL;
            if(!list empty(&list->delete list.node)) {
                list for each entry(tmp, &list->delete list.node, node)
{
                    char object result[64] = {"\0"\};
                     strcat(object_result, tmp->object_key.data);
                     strcat(object_result, ":");
                     strcat(object_result, tmp->result.data);
                    strcat(object result, "\n");
                    strcat(result, object result);
 }
                 printf("==============result:\n%s\n", result);
 }
         }
     }
}
```
## <span id="page-44-0"></span>生成共享链接

对于私有或只读 Bucket, 可以通过生成 Object 的共享链接的方式, 将 Object 分 享给其他人,同时可以在链接中设置限速以对下载速度进行控制。

```
● 示例代码
```

```
void genrate_object_presignedurl_test(request_options_t 
*options,oos_status_t *status) {
    oos table t^* resp headers = oos table make(options->pool, 1);
   char* url result = NULL;
    int expires = 3600;
   int pos = 0;
     const oos_array_header_t *tarr = NULL;
     const oos_table_entry_t *telts = NULL;
   oos str set(options->pool, &options->endpoint, HOST NAME);
    status = oos object generate presigned url(options, "test-oos5-
bucket0","your object1", expires, &resp headers, &url result);
     if (status) {
         printf("service code %d\n", status->code);
         printf("service err msg %s\n", status->error_msg);
     }
    if (url result)
         printf("result url:%s\n", url_result);
     if (resp_headers) {
        tarr = oos table elts(resp headers);
         telts = (oos_table_entry_t*)tarr->elts;
        for (pos = 0; pos < tarr->nelts; ++pos) {
             printf("--!- %s:%s\n",telts[pos].key, telts[pos].val);
         }
     }
}
```
## <span id="page-45-0"></span>**HEAD Object**

此操作用来获取对象的元数据信息,而不返回数据本身。当只希望获取对象的 属性信息时,可以使用此操作。

```
void head_object_test(request_options_t *options,oos_status_t *status) {
     oos_table_t* resp_headers = oos_table_make(options->pool, 1);
    oos table t^* req header = oos table make(options->pool, 1);
    oos str set(options->pool, &options->endpoint, HOST NAME);
     oos_table_set(req_header, "Range", "bytes=1-30000");
     // oos_table_set(req_header, "If-Match", 
"fc3ff98e8c6a0d3087d515c0473f8677");
     oos_table_set(req_header, "If-None-Match", 
"fc3ff98e8c6a0d3087d515c0473f8677");
     oos_table_set(req_header, "If-Modified-Since", "2019-05-
01T09:12:43.083Z");
     oos_table_set(req_header, "If-Unmodified-Since", "2019-05-
01T09:12:43.083Z");
     status = oos_head_object(options, "test-oos5-js0","your_object1", 
req_header, &resp_headers);
     if (status) {
         printf("service code %d\n", status->code);
        printf("service err msg %s\n", status->error msg);
     }
}
```
## <span id="page-46-0"></span>关于 **AccessKey** 的操作

#### <span id="page-46-1"></span>**CreateAccessKey**

创建一对普通的 AccessKey 和 SecretKey, 默认的状态是 Active。只有主 key 才 能执行此操作。

为保证账户的安全, SecretKey 只在创建的时候会被显示。请把 key 保存起来, 比如保存到一个文本文件中。如果 SecretKey 丢失了,你可以删除 AccessKey, 并创建一对新的 key。默认情况下,每个账户最多创建 10个 AccessKey。

## 示例代码

```
void create ctyun access key test(request options t
*options,oos_status_t *status) {
    oos iam result t * iam result = NULL;
    oos str set(options->pool, &options->endpoint, HOST NAME IAM);
    oos table t^* resp headers = oos table make(options->pool, 1);
     status = oos_ctyun_create_access_key(options, "user1", NULL, 
&iam_result, &resp_headers);
     if (status) {
         printf("status %p\n", status);
         printf("service code %d, errmsg: %s\n", status->code, 
status->error msg);
     }
     if (iam_result && iam_result->root) {
         struct list_head *pos = NULL;
        PRINT_OOS_STRING(requestId, iam_result->requestId);
        list for each(pos, iam result->root) {
             oos_iam_access_key_t *temp = list_entry(pos, struct 
oos iam access key t, node);
             PRINT_OOS_STRING(AccessKeyId, temp->accessKeyId);
            PRINT OOS STRING(userName, temp->userName);
            PRINT_OOS_STRING(Status, temp->status);
            PRINT_OOS_STRING(SecretAccessKey, temp->secretAccessKey);
            PRINT_OOS_STRING(createDate, temp->createDate);
         }
     }
```
#### <span id="page-47-0"></span>**DeleteAccessKey**

}

删除一对 AccessKey 和 SecretKey。只有主 key 才能执行此操作。

#### ⚫ 示例代码

```
void delete ctyun user access key test(request options t
*options,oos_status_t *status) {
    oos iam result t * iam result = NULL;
    oos str set(options->pool, &options->endpoint, HOST_NAME_IAM);
     oos_table_t* resp_headers = oos_table_make(options->pool, 1);
    status = oos ctyun delete user access key(options, "user1", NULL,
"9daad04cee4e9bc234ff", &iam_result, &resp_headers);
     if (status) {
         printf("status %p\n", status);
         printf("service code %d, errmsg: %s\n", status->code, 
status->error msg);
     }
     if (iam_result) {
         PRINT_OOS_STRING(requestId, iam_result->requestId);
     }
   }
```
#### <span id="page-47-1"></span>**UpdateAccessKey**

更新 AccessKey 的状态, 或将普通 key 设置成为主 key, 反之亦然。只有主 key 才能执行此操作。

#### 示例代码

```
void update_ctyun_user_access_key_test(request_options_t 
*options,oos_status_t *status) {
```

```
oos iam result t *iam result = NULL;
     oos_str_set(options->pool, &options->endpoint, HOST_NAME_IAM);
     oos_table_t* resp_headers = oos_table_make(options->pool, 1);
    status = oos ctyun update user access key(options, "user1", NULL,
"9daad04cee4e9bc234ff", key_inactive, OOS_TRUE, &iam_result, 
&resp_headers);
    if (status) {
         printf("status %p\n", status);
         printf("service code %d, errmsg: %s\n", status->code, 
status->error_msg);
    }
    if (iam_result) {
         PRINT_OOS_STRING(requestId, iam_result->requestId);
    }
   }
```
## <span id="page-48-0"></span>**ListAccessKey**

列出账户下的主 key 和普通 key。只有主 key 才能执行此操作。可以通过 MaxItems 参数指定返回的结果数量,默认返回 100 个 key。可以通过 Marker 参 数设置返回的起始位置,该参数可以从前一次请求的响应体中获得。为保证账 户安全, list 操作时, 不会返回 SecretKey。

■ 示例代码

```
void list_ctyun_user_access_key_test(request_options_t 
*options,oos_status_t *status) {
     oos_iam_result_t *iam_result = NULL;
    oos str set(options->pool, &options->endpoint, HOST_NAME_IAM);
     oos_table_t* resp_headers = oos_table_make(options->pool, 1);
     status = oos_ctyun_list_user_access_keys(options, "user1", NULL, 
NULL, 4, &iam result, &resp headers);
```

```
 if (status) {
         printf("status %p\n", status);
         printf("service code %d, errmsg: %s\n", status->code, 
status->error_msg);
     }
   if (iam result && iam result->root) {
        struct list head *pos = NULL;PRINT_00S_STRING(requestId, iam result->requestId);
        PRINT_OOS_STRING(marker, iam_result->marker);
        printf("0000 isTruncated: %d\n", iam result->isTruncated);
        list for each(pos, iam result->root) {
             printf("========================================\n");
             oos_iam_access_key_t *temp = list_entry(pos, struct 
oos iam access key t, node);
             PRINT_OOS_STRING(AccessKeyId, temp->accessKeyId);
            PRINT_OOS_STRING(userName, temp->userName);
            PRINT OOS STRING(Status, temp->status);
            PRINT_OOS_STRING(createDate, temp->createDate);
             printf("0000 isPrimary: %d\n", temp->isPrimary);
         }
    }
   }
```
#### <span id="page-49-0"></span>**STS** 临时授权访问

OOS 为用户提供临时授权访问。STS(Security Token Service)是为云计算用 户提供临时访问令牌的 Web 服务。通过 STS,可以为第三方应用或用户颁发一 个自定义时效的访问凭证。第三方应用或用户可以使用该访问凭证直接调用 OOS API,或者使用 OOS 提供的 SDK 来访问 OOS API。 临时授权访问 OOS API 时, 用户需要将安全令牌 (SessionToken) 携带在请求 header 中或者以请求参数的形式放入 URI 中,标头为"X-Amz-Security-Token"。

```
void get ctyun security token service test(request options t
*options,oos_status_t *status) {
    oos iam result t *iam result = NULL;
    oos str set(options->pool, &options->access key,
ACCESS_KEY);
    oos str set(options->pool, &options->secret key,
SECRET_KEY);
     oos_str_set(options->pool, &options->endpoint, 
HOST NAME IAM);
    oos table t^* resp headers =
oos table make(options->pool, 1);
    status = oos ctyun get security token service(options,
900, &iam_result, &resp_headers);
     if (status) {
         printf("status %p\n", status);
         printf("service code %d, errmsg: %s\n", 
status->code, status->error msg);
     }
     if (iam_result && iam_result->root) {
        struct list head *pos = NULL;PRINT OOS STRING(requestId, iam result->requestId);
        list for each(pos, iam result->root) {
            oos iam security token t *temp = list entry(pos,
struct oos iam security token t, node);
```

```
 PRINT_OOS_STRING(sessionToken, 
temp->sessionToken);
             PRINT_OOS_STRING(accessKeyId, 
temp->accessKeyId);
             PRINT_OOS_STRING(secretAccessKey, 
temp->secretAccessKey);
             PRINT_OOS_STRING(expiration, temp->expiration);
         }
     }
}
```